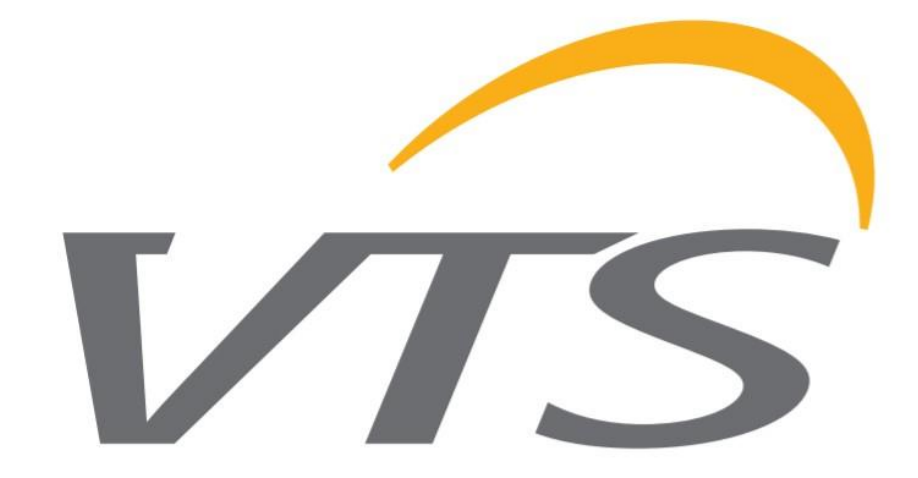

# *EC DRIVES IN VTS DEVICES*

SPECIFICATION, PROGRAMMING, OPERATION

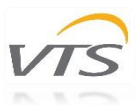

# **TABLE OF CONTENT**

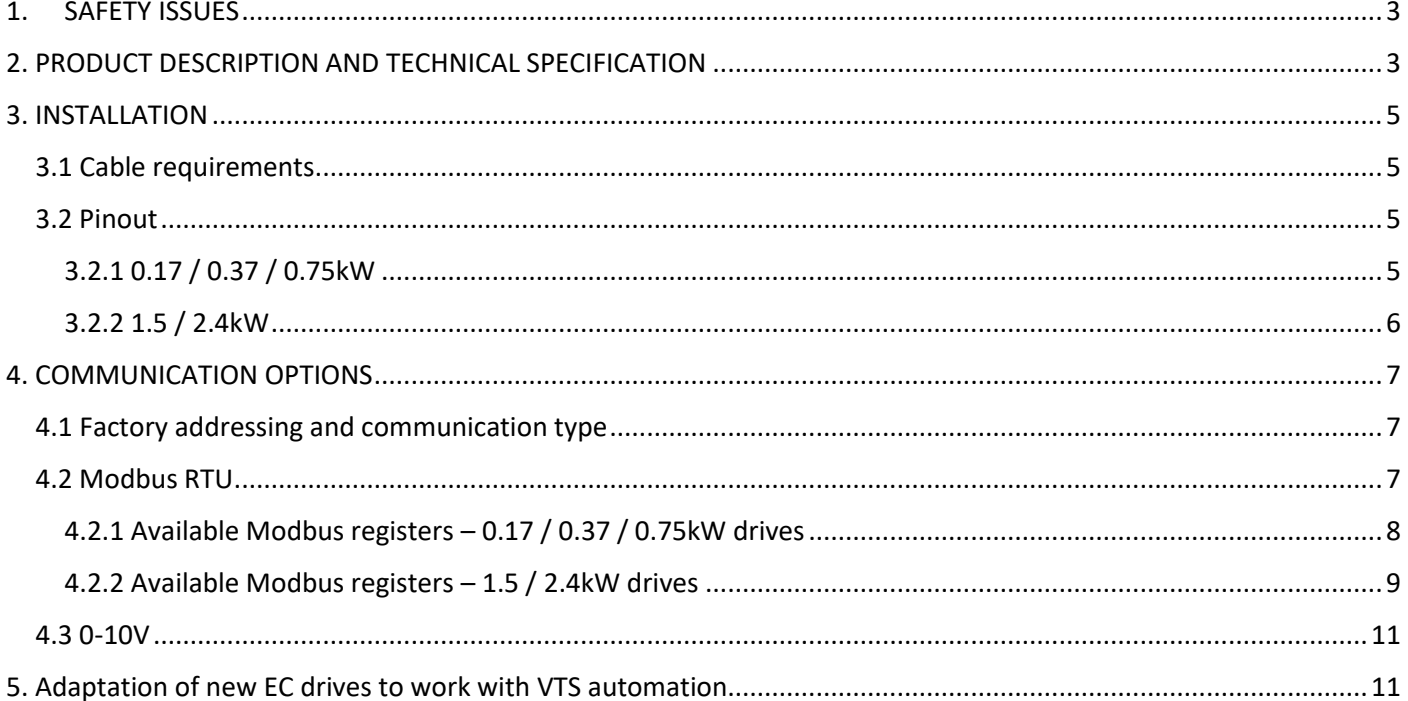

Please read the following documentation carefully before installing, maintaining and operating EC drives. In case of doubt, contact the official VTS support. This manual may only be used by a qualified service representative.

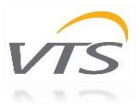

### <span id="page-2-0"></span>1. SAFETY ISSUES

All drives described in this manual may only be operated, connected, installed, repaired and modified by qualified personnel. Failure to perform any of these operations correctly may result in death, electric shock, improper installation, or product damage. The installation should be carried out with undamaged cables and with proper grounding. Follow the pinout diagrams dedicated to your drives.

Do not open or disassemble the drive while power is connected to the device. This can cause fatal injury due to electric shock. If disassembly is necessary, wait at least 5 minutes after disconnecting from the power supply.

It is the responsibility of the user and installer to ensure that the system is properly grounded and protected in accordance with national and local standards. VTS is not responsible for any damages or injuries caused by incorrect installation, faulty electrical circuits or other failures.

# <span id="page-2-1"></span>2. PRODUCT DESCRIPTION AND TECHNICAL SPECIFICATION

Air handling units and other selected VTS devices can be equipped with various configurations of EC drives, tailored to the needs and requirements of customers.

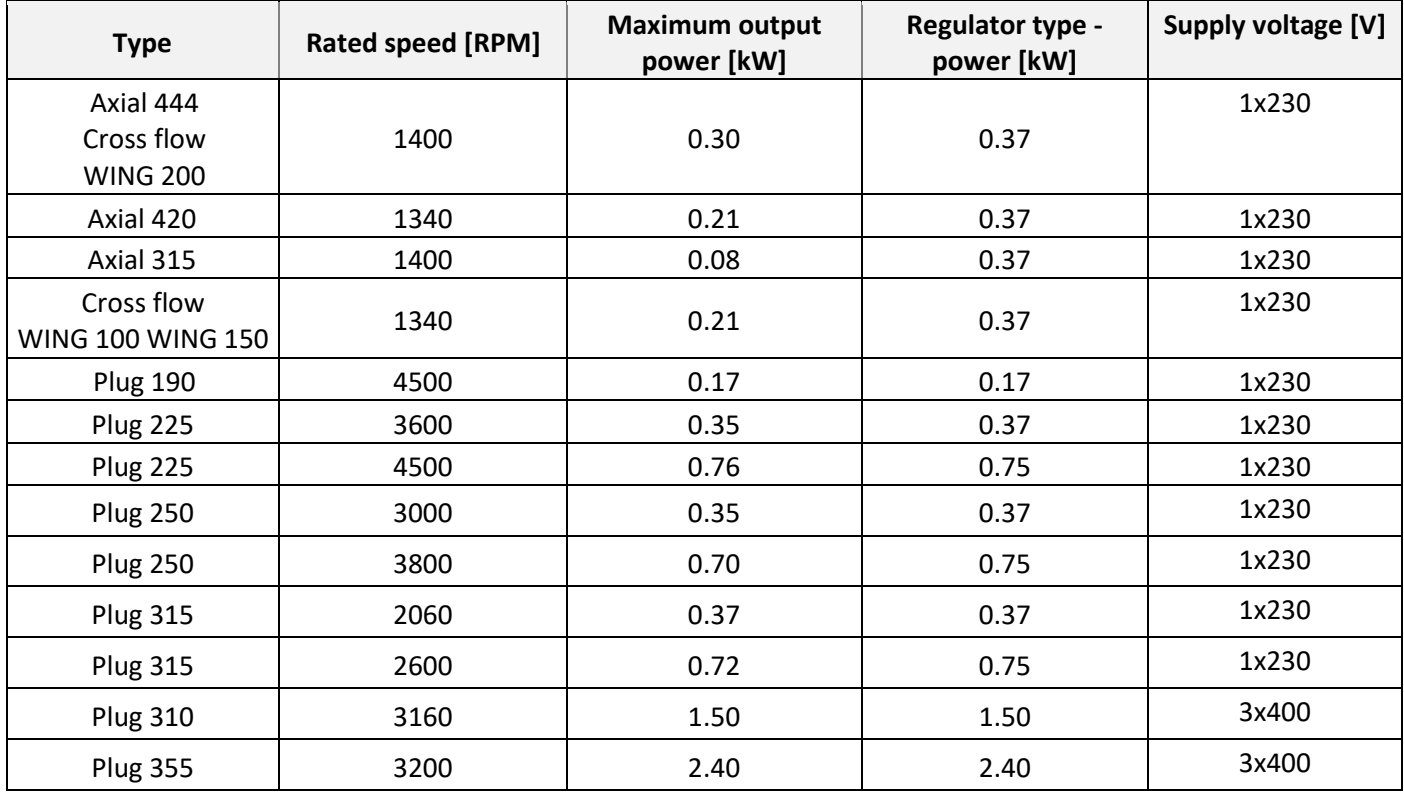

*Table 1 – types of EC drives*

VTS reserves the right to change the given configurations without prior notice. Any modifications or configuration changes other than those proposed must first be reported and consulted with the VTS technical department.

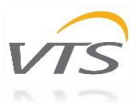

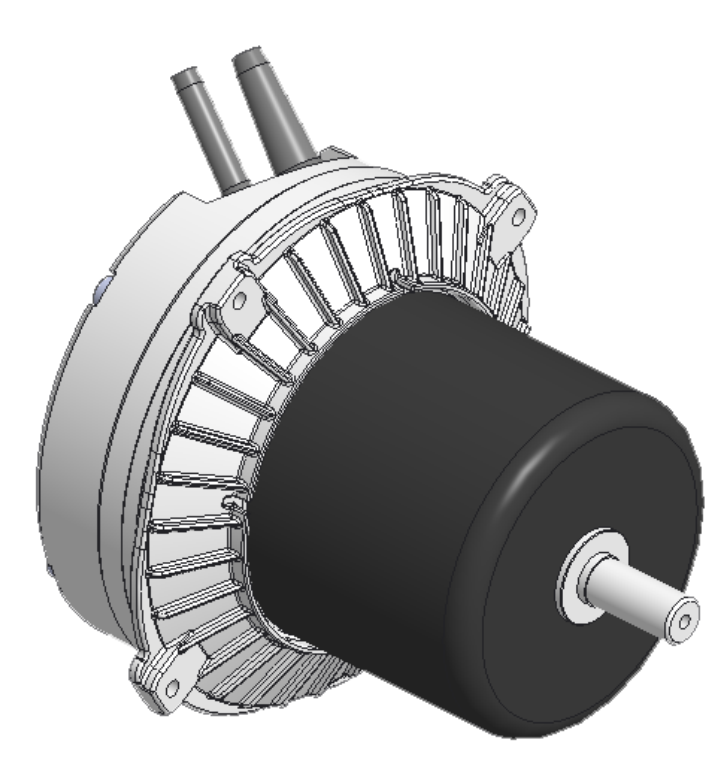

*Picture 1 – 1-phase 0.75kW EC drive*

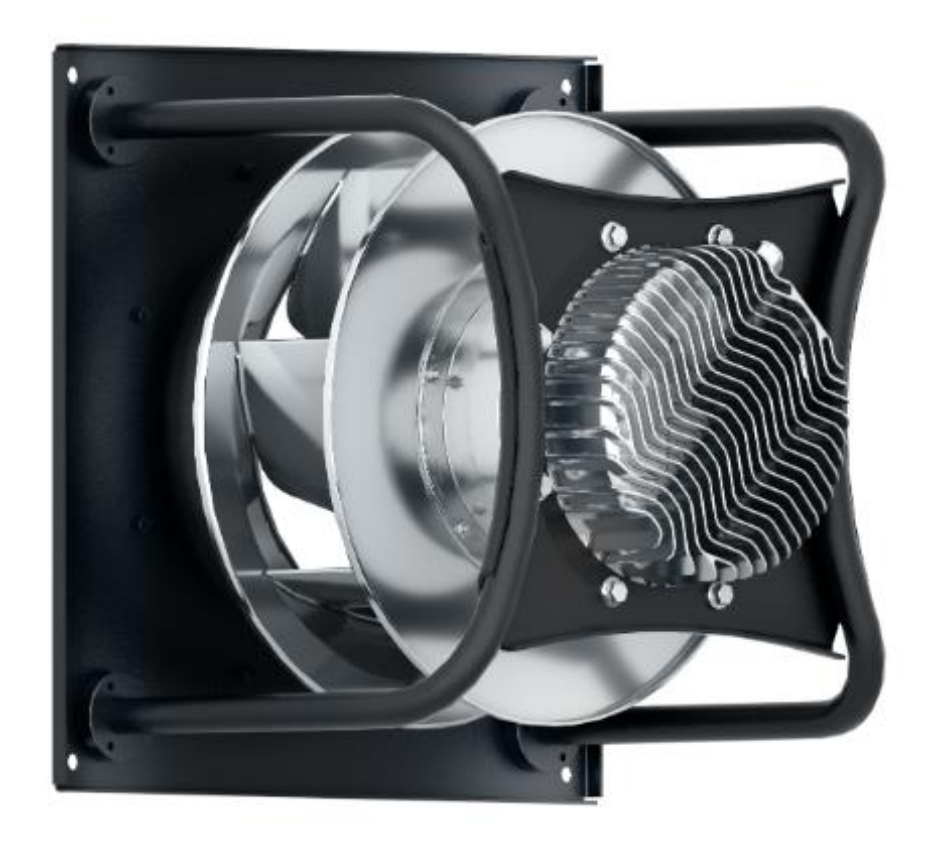

*Picture 2 – 3-phase 1.5kW EC drive*

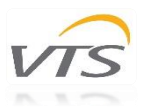

### <span id="page-4-0"></span>3. INSTALLATION

### <span id="page-4-1"></span>3.1 Cable requirements

In the case of modular AHUs (without factory wiring between the drives and the electrical box), only hard wire or copper wires with ferrules should be used for wiring.

The length of control cables should not exceed 20m for 0-10V control and 40m for Modbus control.

To reduce operational problems, control cables must be shielded.

Use cables that meet the voltage, current, load, and insulation requirements for the type of drive you are using.

Use appropriate protection in the electrical installation. If the fuses are damaged, replace them with the same value as those used at the factory.

Before connecting the power supply, make sure that the drive specifications on the nameplate match the supply voltage.

#### <span id="page-4-2"></span>3.2 Pinout

#### <span id="page-4-3"></span>3.2.1 0.17 / 0.37 / 0.75kW

The 0.17kW, 0.37kW and 0.75kW drives are equipped with a common power supply and communication cable. It is terminated with a connector adapted for connection in AHU control boxes.

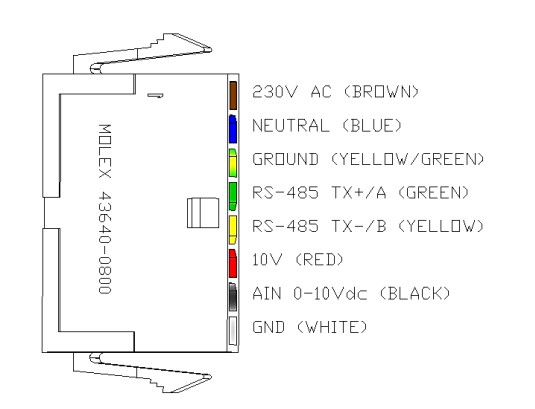

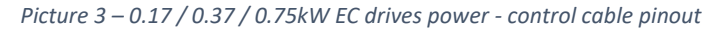

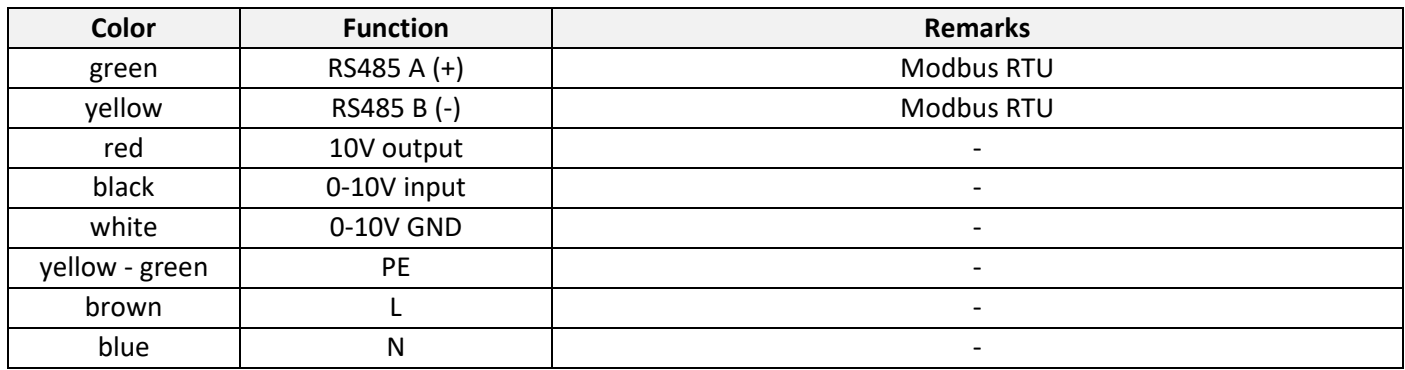

*Table 2 – 0.17 / 0.37 / 0.75kW EC drives pinout*

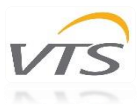

### <span id="page-5-0"></span>3.2.2 1.5 / 2.4kW

The 1.5kW and 2.4kW drives are equipped with two separate cables: power supply and communication. They are terminated with cable sleeves and a connector. The cable with the connector (fault relay) is not used in VTS automation.

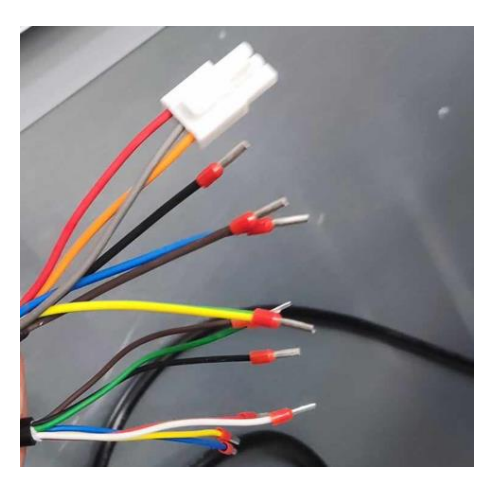

*Picture 4 – 1.5 / 2.4kW EC drives power - control cable pinout*

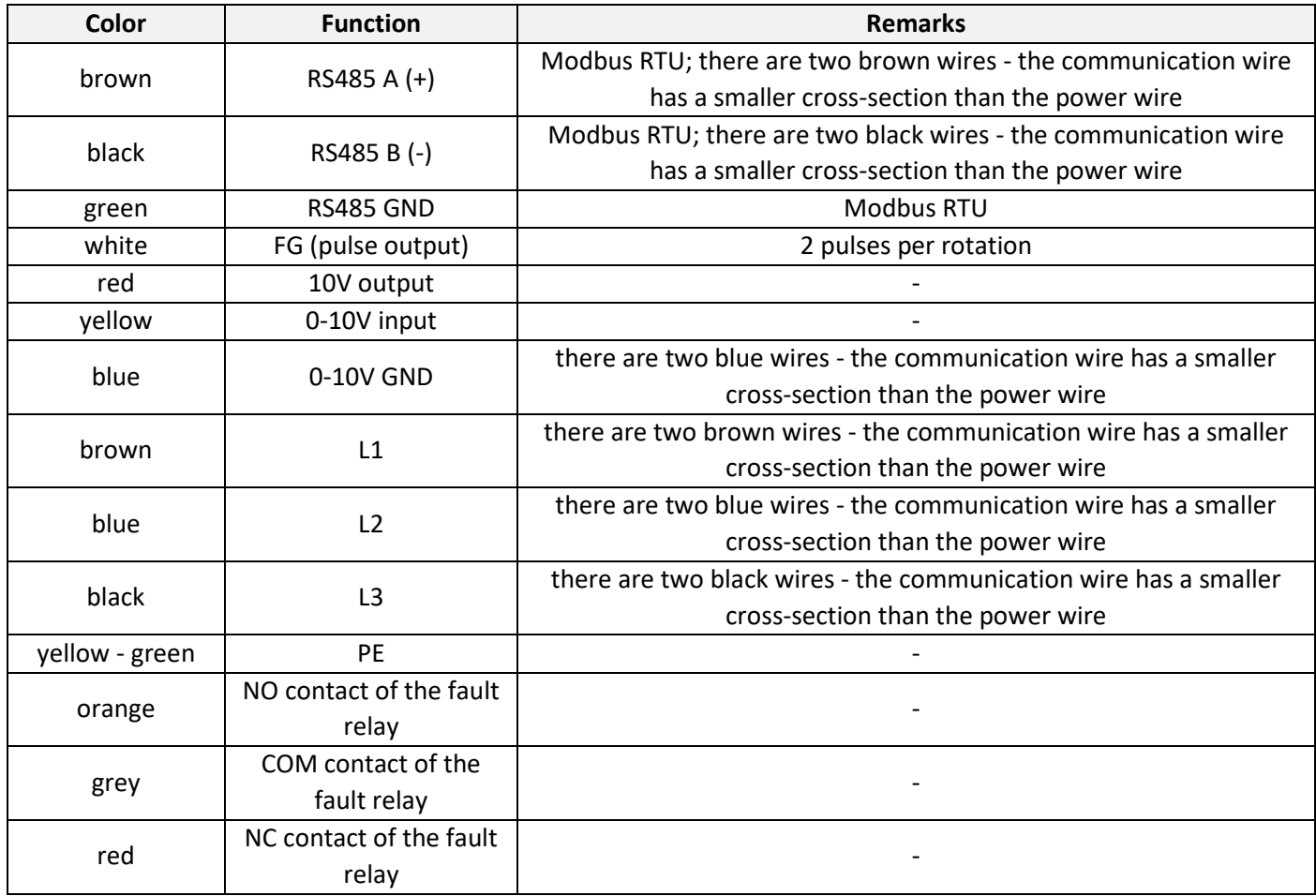

*Table 3 – 1.5 / 2.4kW EC drives pinout*

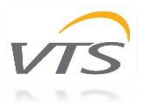

## <span id="page-6-0"></span>4. COMMUNICATION OPTIONS

#### <span id="page-6-1"></span>4.1 Factory addressing and communication type

EC drives are equipped with Modbus RTU and 0-10V control.

The table below shows the default settings of drives in VTS AHU depending on the type of the AHU:

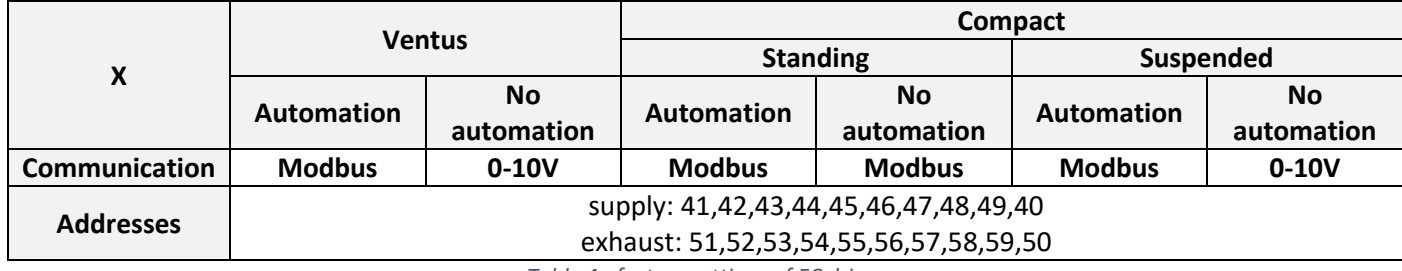

*Table 4 - factory settings of EC drives*

To enable correct communication between EC drives and the uPC3 controller, select the appropriate drive type in the first line of settings on the I03 mask:

- 0.17 / 0.37 / 0.75kW: **EC**
- 1.5 / 2.4kW: **SNMU**

#### <span id="page-6-2"></span>4.2 Modbus RTU

The basic method of communication between EC drives and the AHU controller used in VTS automation is a serial transmission in the Modbus RTU (RS-485) protocol with the **parameters 9600/8/n/1.**

Drives control systems can be connected to the Modbus grid only by means of shielded cables (screens should be grounded on both sides).

Use parallel or daisy chain connection when connecting EC drives to the bus.

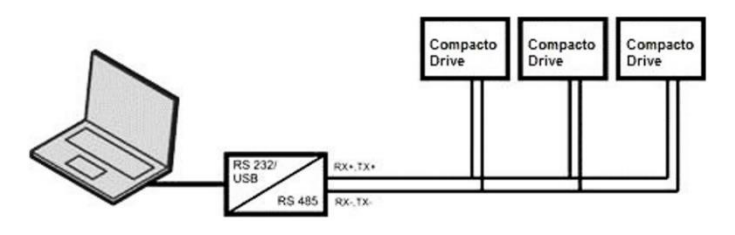

*Picture 5 – parallel connection*

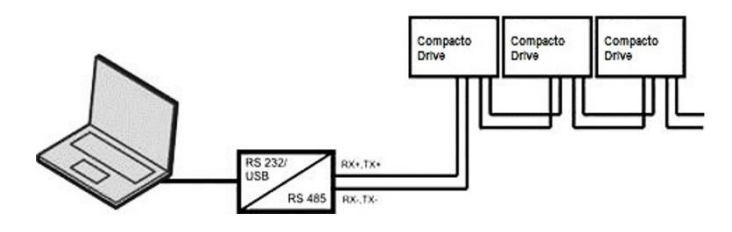

*Picture 6 - "daisy chain" connection*

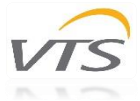

### <span id="page-7-0"></span>4.2.1 Available Modbus registers – 0.17 / 0.37 / 0.75kW drives

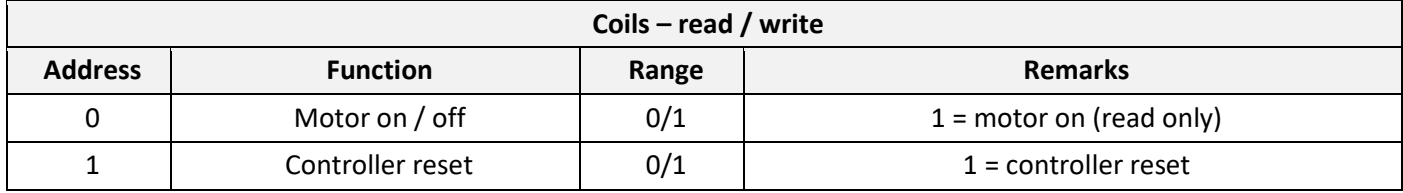

*Table 5 – available Coils - 0.17 / 0.37 / 0.75kW drives*

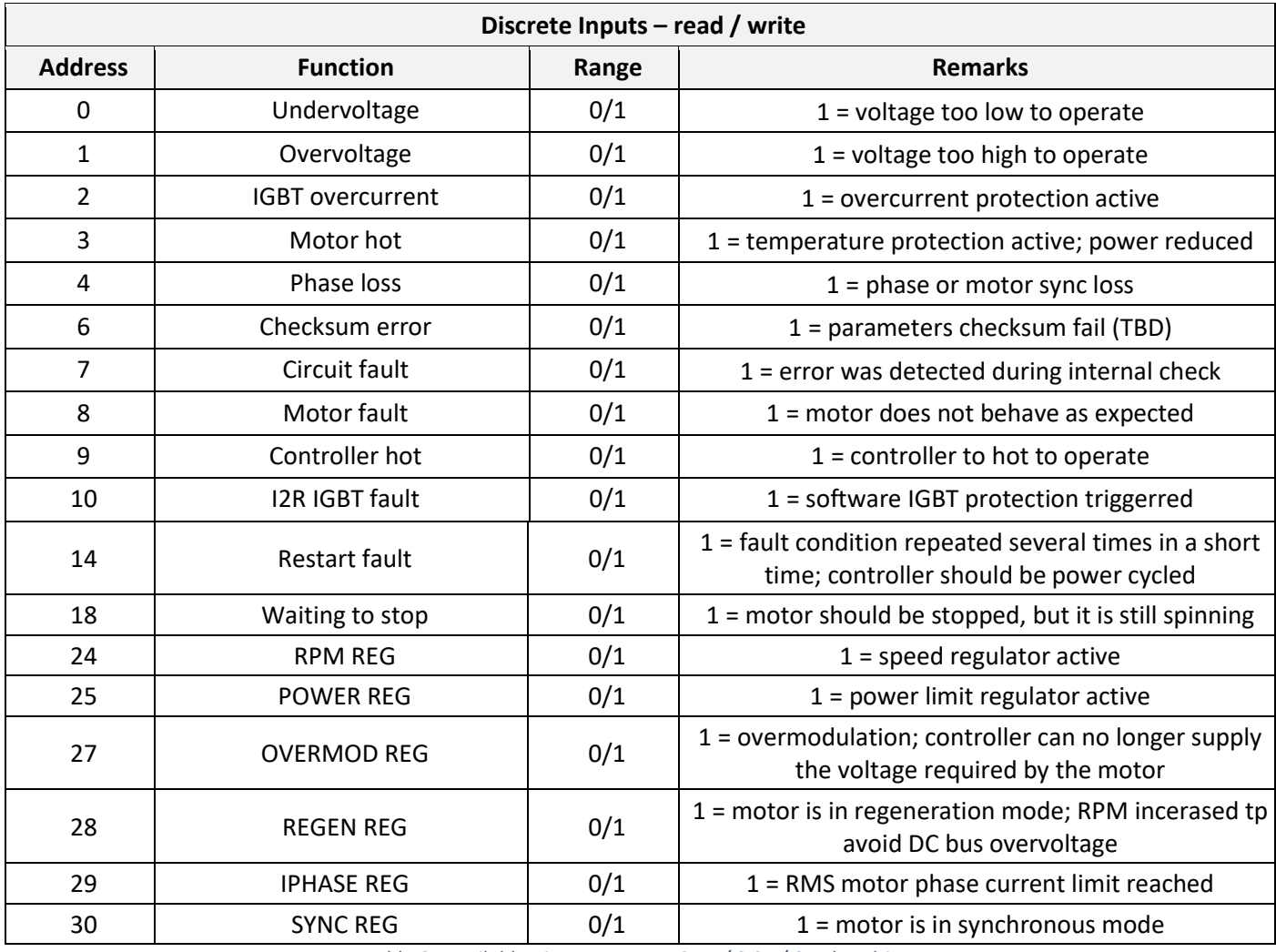

*Table 6 - available Discrete Inputs - 0.17 / 0.37 / 0.75kW drives*

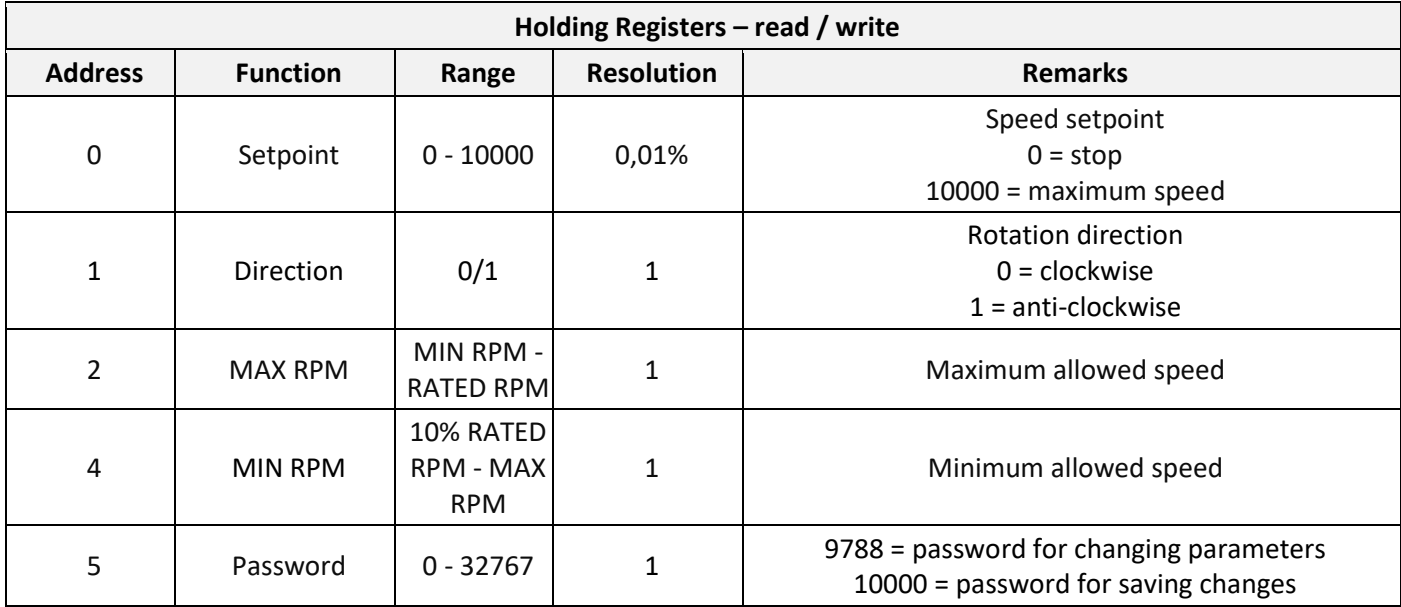

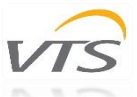

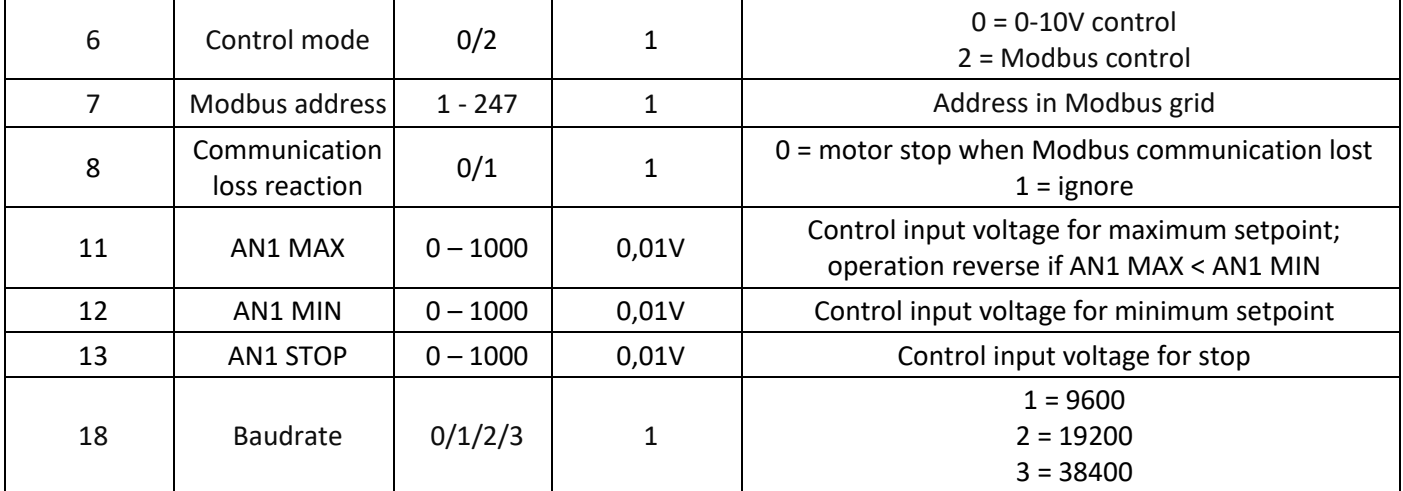

*Table 7 - available Holding Registers - 0.17 / 0.37 / 0.75kW drives*

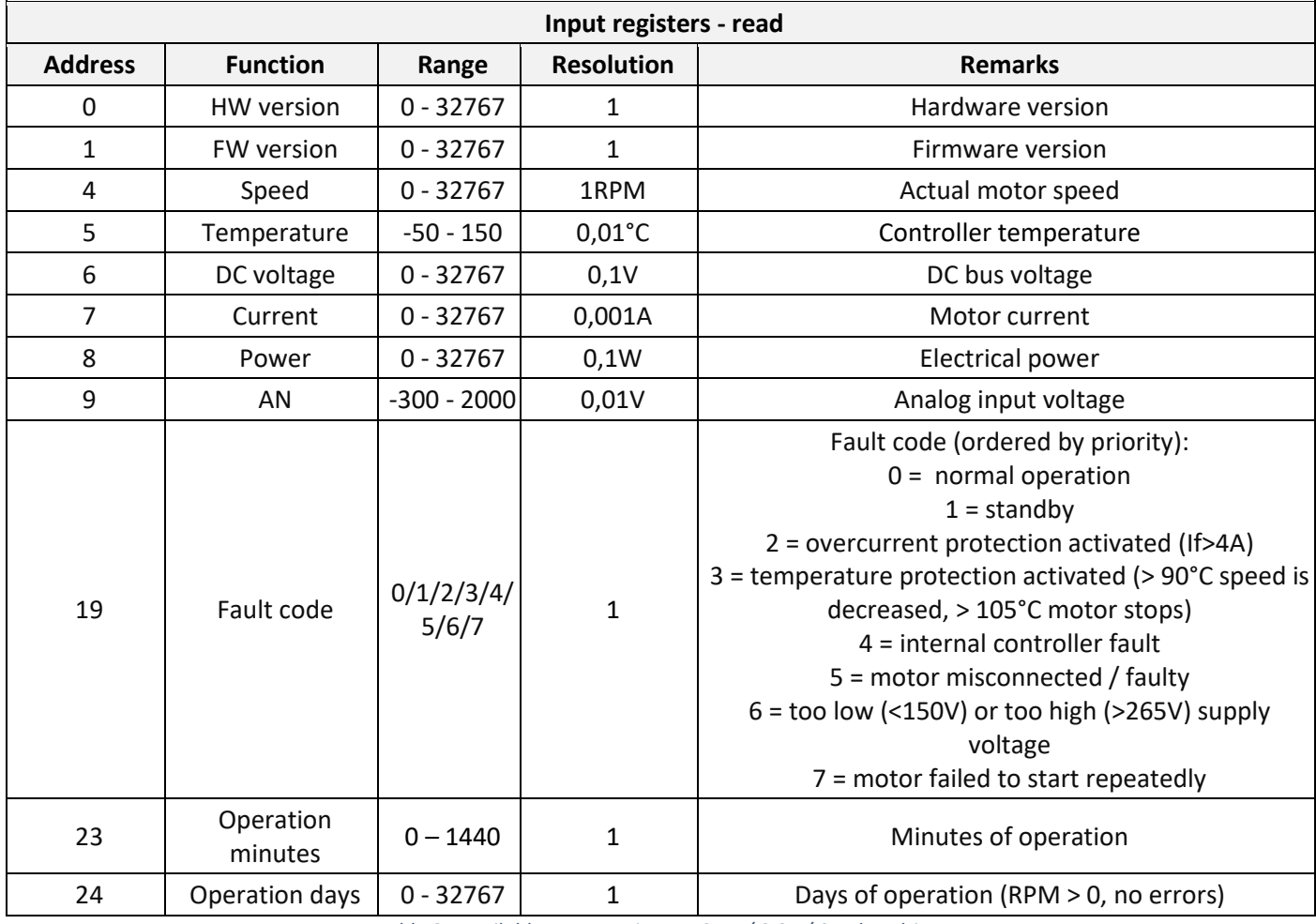

*Table 8 - available Input Registers - 0.17 / 0.37 / 0.75kW drives*

### <span id="page-8-0"></span>4.2.2 Available Modbus registers – 1.5 / 2.4kW drives

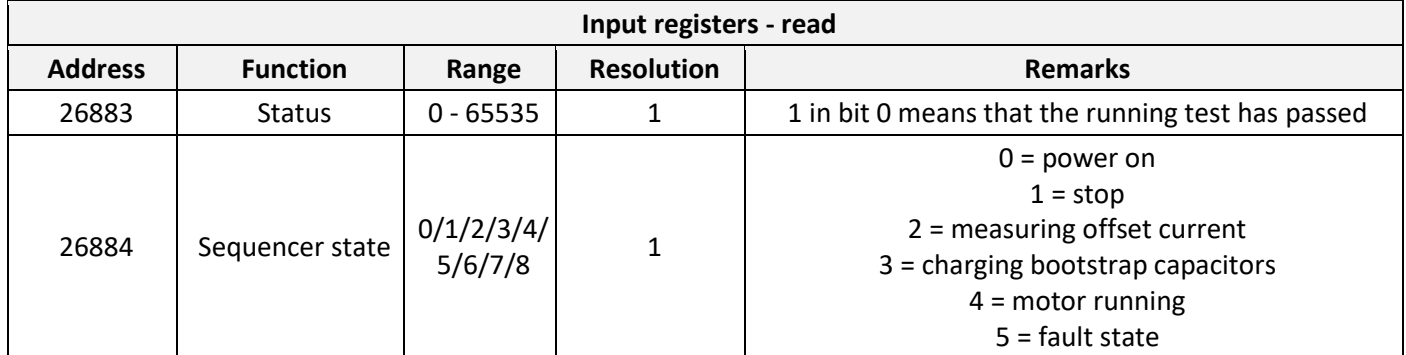

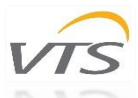

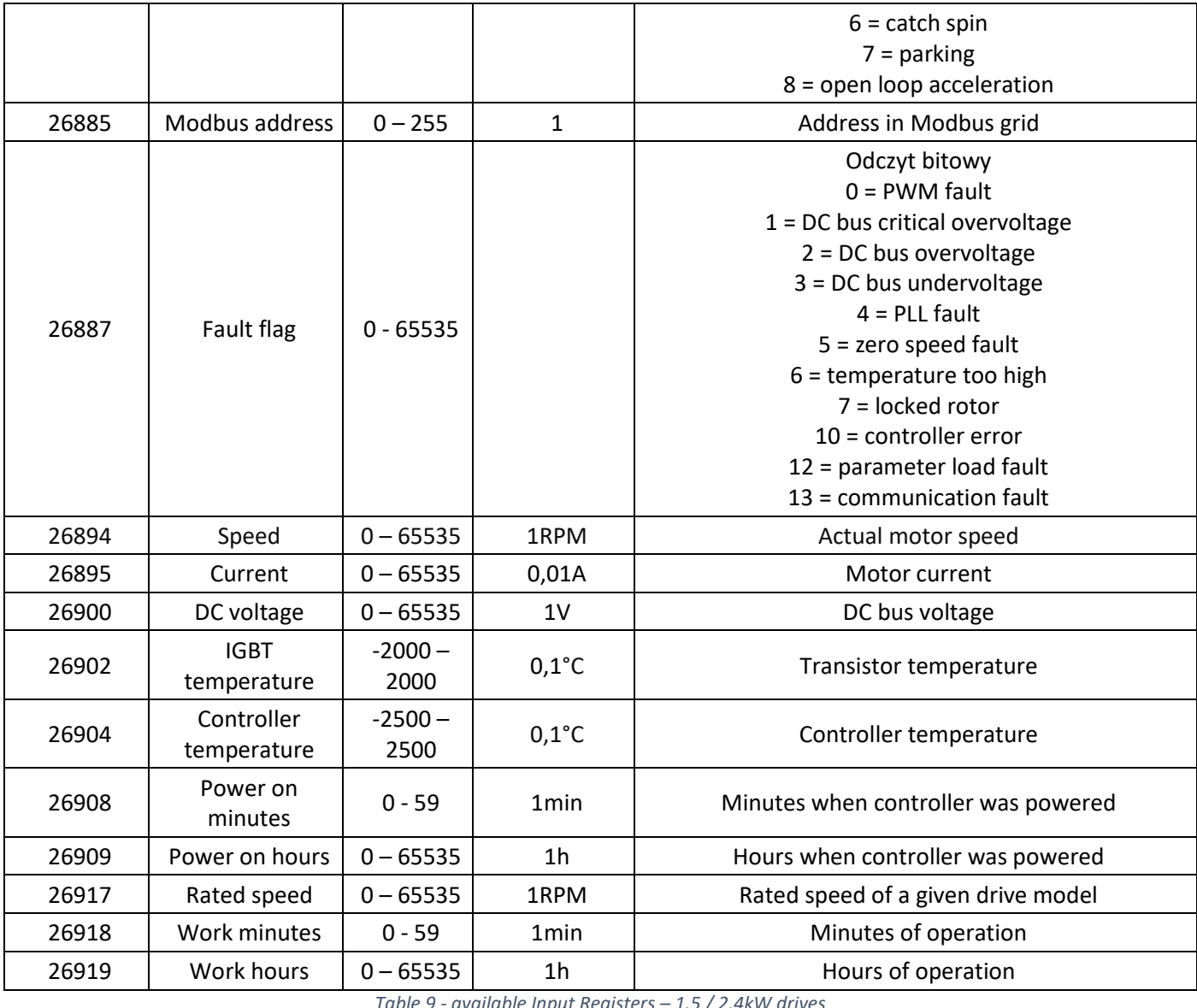

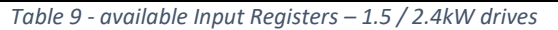

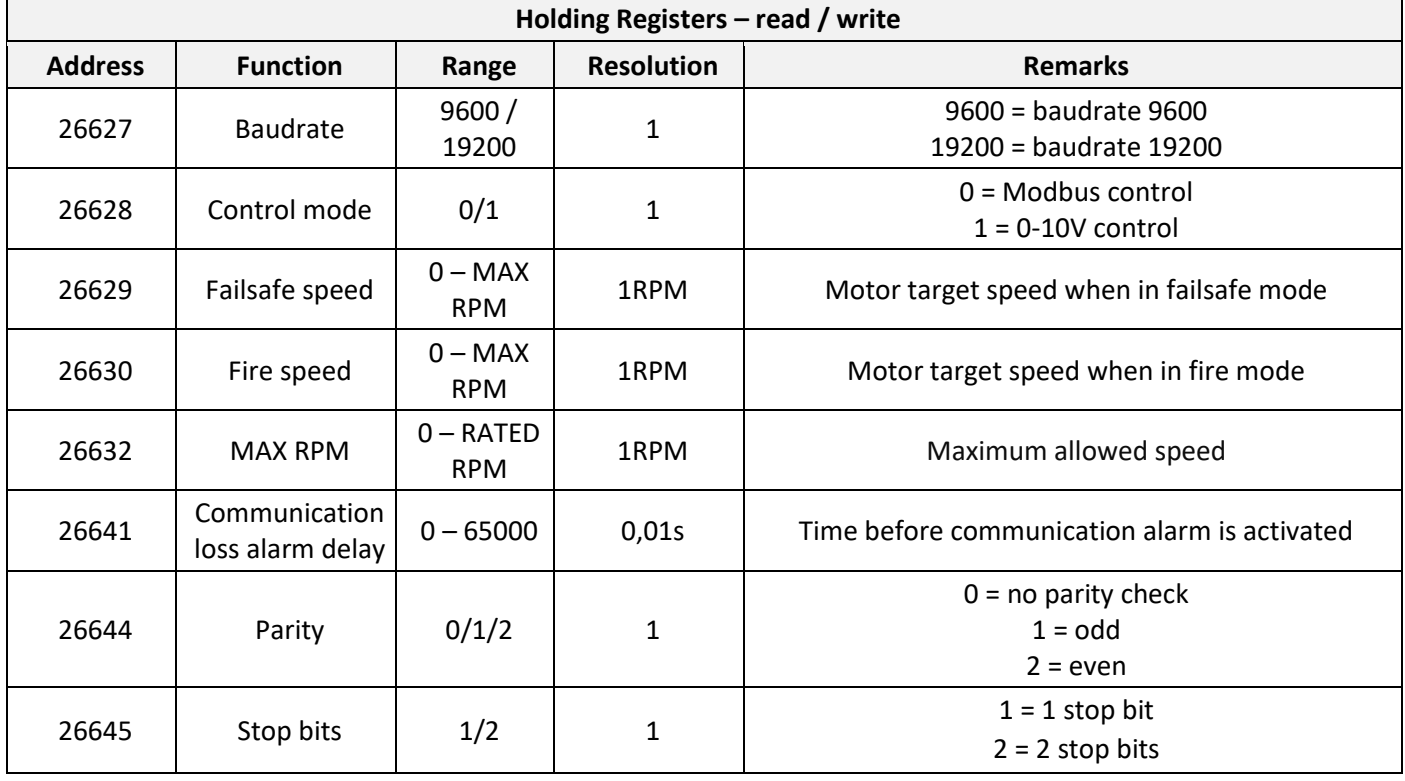

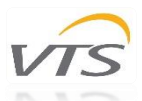

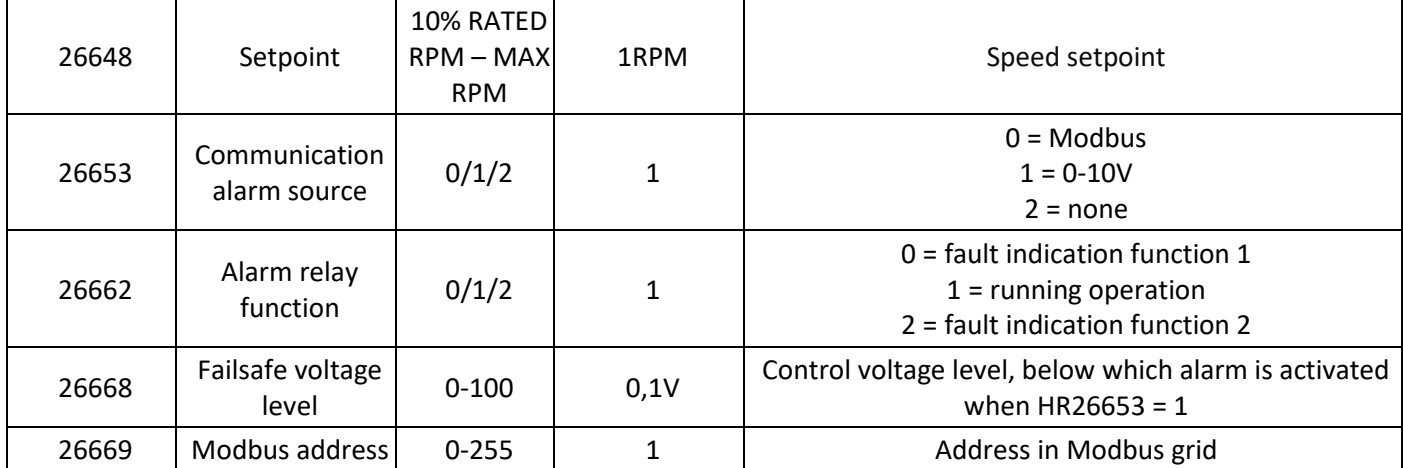

*Table 10 - available Holding Registers – 1.5 / 2.4kW drives*

#### <span id="page-10-0"></span>4.3 0-10V

In addition to Modbus RTU, VTS EC drives have the ability to be controlled using 0-10V analog signal.

Terminals to which the control signal should be connected are indicated in *3.2 Pinout* chapter.

One should also make sure that the drive control mode is set to 0-10V:

- 0.17 / 0.37 / 0.75kW: **Holding Register 6 = 0**
- 1.5 / 2.4kW: **HR 26628 = 1**

### <span id="page-10-1"></span>5. Adaptation of new EC drives to work with VTS automation

When ordering individual EC drives as spare parts, they will have the following settings:

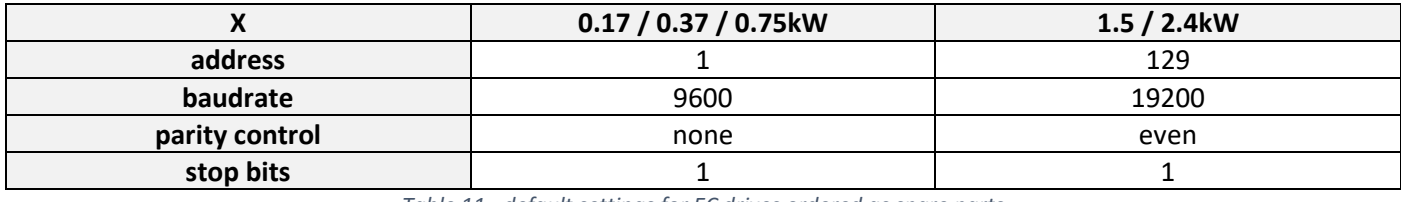

*Table 11 - default settings for EC drives ordered as spare parts*

In order to adapt a new EC drive, ordered as a spare part, to work with a given air handling unit, the following are necessary:

-USB-RS485 converter (e.g. Ultima TRB-0611 or other based on FTDI chipset)

-power cable to the motor (L1+N+PE for 0.17 / 0.37 / 0.75kW (1-phase) drives; L1+L2+L3+PE (3-phase) for 1.5 / 2.4kW drives)

- Modbus master software (e.g. Modbus Poll)

#### **Attention! VTS units are delivered with factory-adapted drives. The following steps only apply to drives ordered separately as spare parts.**

After connecting the motor to the power supply and the converter, establish a connection with the motor in the Modbus Poll program in accordance with the default parameters presented in *Table 11*, and then, respectively:

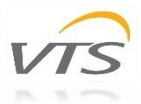

- **for 0.17 / 0.37 / 0.75kW (1-phase) drives:**
	- $\triangleright$  set Holding Register 5 to value 9788 (password for changing parameters)
	- $\triangleright$  set HR 6 to 2 (control mode = Modbus)
	- $\triangleright$  set HR 8 to 0 (communication loss reaction = motor stop)
	- $\triangleright$  set HR 7 to the value corresponding to the drive address in the AHU after this change, the connection with the drive should be re-established at the selected address with the following parameters: baudrate 9600, no parity check, 1 stop bit
	- $\triangleright$  set HR 5 to 10000 (password for saving changes)

For 0.17 / 0.37 / 0.75kW (1-phase) drives there is also the possibility of adaptation using HMI Advanced (without using a converter). To do this, enter the old (default 1) and new (according to *Table 5*) address on the I15 mask and start the setting procedure by selecting the *YES* option. Note that only one drive should be powered up at a time during the procedure.

#### **for 1.5 / 2.4kW (3-phase) drives:**

- $\triangleright$  set Holding Register 26628 to value 0 (control mode = Modbus)
- $\triangleright$  set HR 26629 to 0 (failsafe speed = 0)
- $\triangleright$  set HR 26653 to 0 (communication alarm source = Modbus)
- $\triangleright$  set HR 26627 to 9600 (baudrate = 9600) after this change, the connection with the drive should be re-established at address 129 with the following parameters: baudrate 9600, even parity, 1 stop bit
- $\triangleright$  set HR 26644 to 0 (no parity check) after this change, the connection with the drive should be reestablished at address 129 with the following parameters: baudrate 9600, no parity check, 1 stop bit
- $\triangleright$  set HR 26669 to the value corresponding to the drive address in the AHU